## **COMP1531 Other - Project - Iteration 3 Lecture 8.1**

Author(s): Hayden Smith

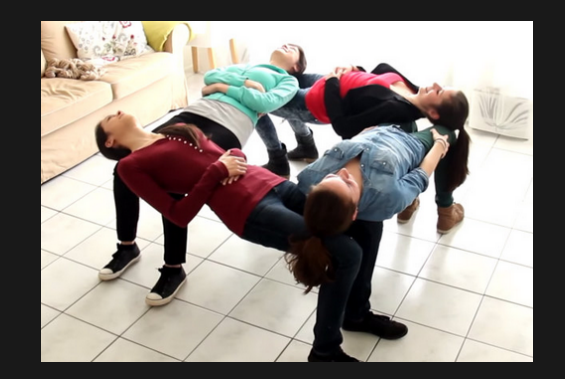

[\(Download](http://teaching.bitflip.com.au/1531/22T3/8.1-iteration3.pdf) as PDF)

## **In This Lecture**

- **Why?** 
	- Let's help you out with getting started on iteration 3

### **What?**

- **Review the spec**
- **Standups (timeout review)**
- **Storing static files**
- **Emails**

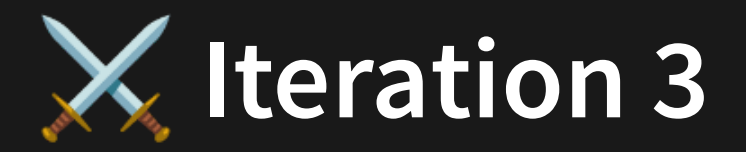

#### Let's look at the iteration 3 spec together.

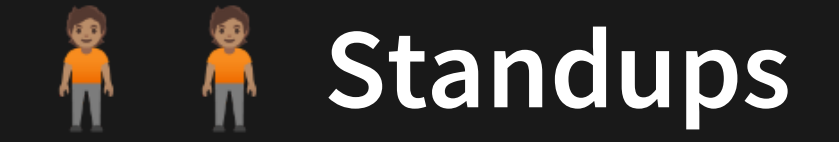

The hint we'll give you running standups is:

```
1 const time = 3;console.log(`Standup start for ${time} seconds!`);
2
 function finishStandup() {
    console.log('Standup is now over');
 }
6 setTimeout(finishStandup, time * 1000);
3
4
5
                             8.1 timeout.ts
```
4

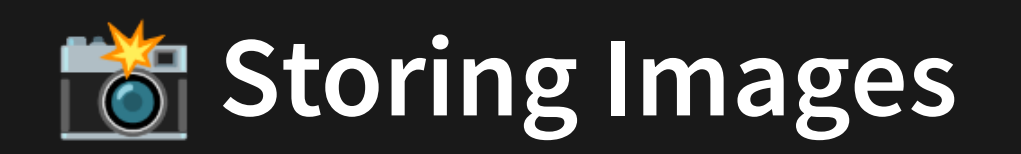

There are a few things we want to review for helping you store profile pictures:

1. Serving images from a folder on a server. 2. Collecting & Storing an image.

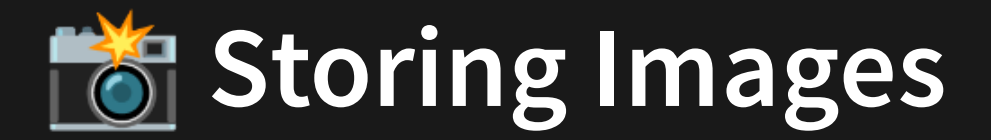

#### **1. Serving Images From A Folder On A Server**

```
import express from 'express';
1
 const app = express();
3
  const port = 3001;
   app.use('/static'
, express.static('static'));
  app.listen(port, () => {
   console.log(`Listening on port ${port}`);
});
10
2
4
5
6
7
8
9
```
[8.1\\_img\\_serve.ts](http://teaching.bitflip.com.au/code/1531/22T3/env2/src/8.1_img_serve.ts)

Learn more [about](https://expressjs.com/en/starter/static-files.html) it here.

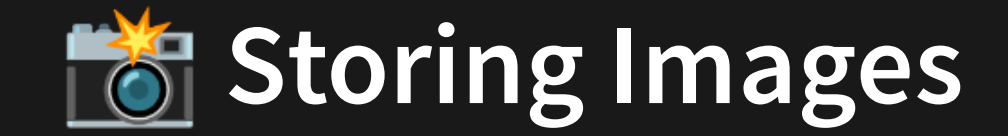

### **2. Collecting & Storing An Image**

```
import request from 'sync-request';
1
import fs from 'fs';
2
const res = request(
4
'GET'
,
5
    'http://www.traveller.com.au/content/dam/images/h/1/p/q
);
7
const body = res.getBody();
8
fs.writeFileSync('test.jpg'
, body, { flag: 'w' });
9
3
6
                       8.1_pull_img.ts
```
Please note: Generally you'll only be able to pull images that are http (as opposed to https). Sometimes you can just change the URL and see if it works.

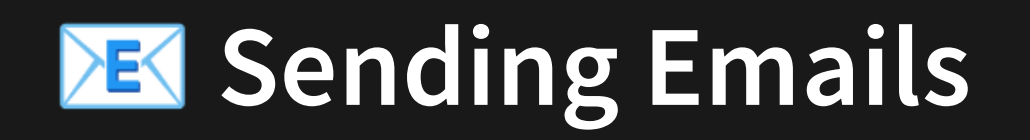

Sending emails is generally considered one of the more challenging parts of the assignment. There a lot of free email services out there. All you need is something that allows you to send emails over SMTP (which you can do via various NodeJS libraries). NodeJS can send requests to an email server to send emails.

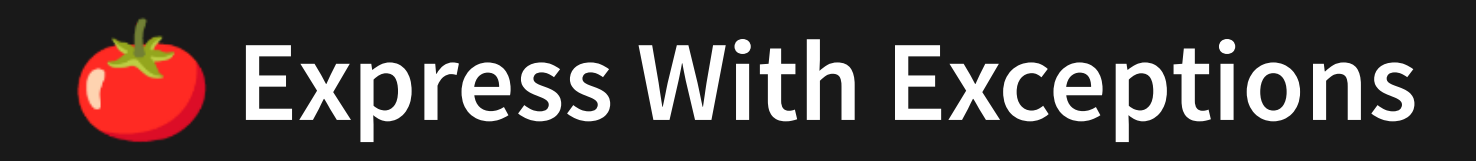

If we just throw an exception on the server that isn't caught, it will result in an actual 500 error...

```
/* eslint-disable no-unreachable */
1
 2 import express from 'express';
  const app = express();
 const port = 3001;
5
 app.get('/goerror'
, (req, res) => {
7
     throw new Error('Error, oh no!');
    res.send('Probably won\'t get this message');
});
10
app.listen(port, () => {
12
console.log(`Listening on port ${port}`);
13
});
14
 3
 4
 6
 8
 9
11
```
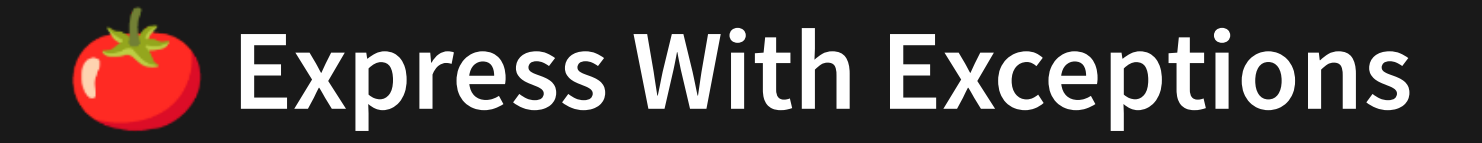

If we just throw an exception on the server that isn't caught, it will result in an actual 500

error...

```
throw new Error('Error, oh no!');
 1 /* eslint-disable no-unreachable */
 2 import express from 'express';
4 const app = express();
5 const port = 3001;
 7 app.get('/goerror'
, (req, res) => {
8
 9 res.send('Probably won\'t get this message');
12 app.listen(port, () \Rightarrow {
13 console.log(`Listening on port ${port}`);
```
8.1 express error 1.ts

This is bad because it means we can't distinguish between a genuine error on the server, and our server just saying "bad input"

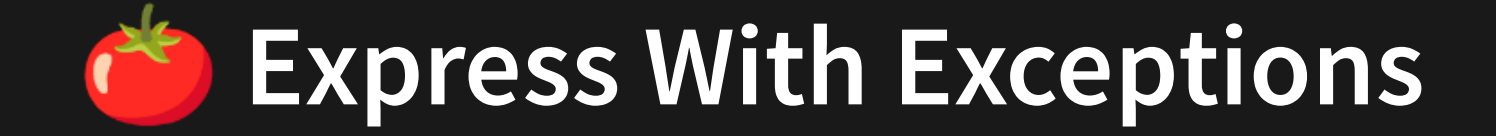

However we can modify this slightly...

```
/* eslint-disable no-unreachable */
1
 2
 3 import express from 'express';
 4 import HTTPError from 'http-errors';
 import errorHandler from 'middleware-http-errors';
5
 6
 const app = express();
7
  const port = 3001;8
9
app.use(express.json());
10111213141516171819202122232425
1112 app.get('/goerror', (\text{req}, \text{res}) => {
      throw HTTPError(400, 'Error, oh no!');
13 res.send('Probably won\'t get this message');
1415 \};
16
17 app.get('/hello', (req, res) => {
      res.json({ msg: 'Hello there!' });
18
19 \}20
app.use(errorHandler());
22
23 app.listen(port, () \Rightarrow {
    console.log(`Listening on port ${port}`);
24
25 });
```
8.1 express error 2.ts

Install two libraries and add some middleware.

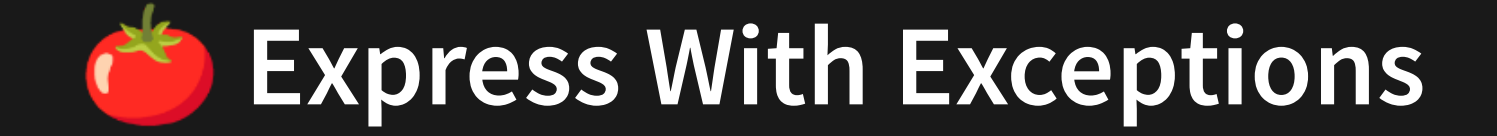

However we can modify this slightly...

```
4 import HTTPError from 'http-errors';
 import errorHandler from 'middleware-http-errors';
5
       throw HTTPError(400, 'Error, oh no!');
app.use(errorHandler());
 1 /* eslint-disable no-unreachable */ 3 import express from 'express';
 7 const app = express();
8 const port = 3001;
10 app.use(express.json()); 11<br>12 app.get('/goerror', (req, res) => {
13 throw HTTPError(400, 'Error, oh no!');<br>14 res.send('Probably won\'t get this message');
16<br>17 app.get('/hello', (req, res) => {
18 res.json({ msg: 'Hello there!' }); 20<br>21 app.use(errorHandler());<br><sup>22</sup><br>23 app.listen(port, () => {
24 console.log(`Listening on port ${port}`);
```
8.1 express error 2.ts

Install two libraries and add some middleware.

# **A** Express With Coverage

Now we need to know how to run coverage with express and jest...

Whilst jest has coverage built in, we need an extra dependency to allow a web server to work with jest. npm  $install -save-dev$  nyc. We also need to update our jest.config.js (which we've done for you).

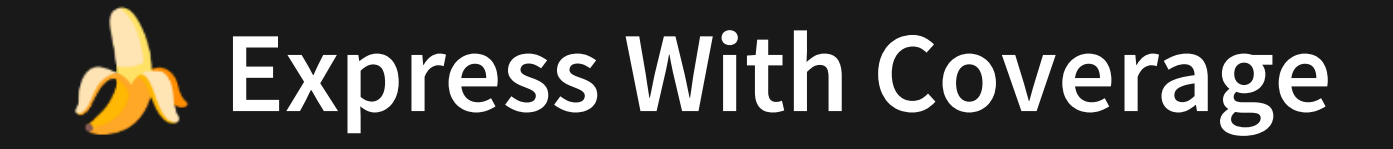

We will also set up some useful scripts for us!

```
"scripts": {
1
    "ts-node": "ts-node"
,
    "jest": "jest"
,
    "ts-node-coverage": "nyc --reporter=text --reporter=lcov ts-node"
}
5
2
3
4
```
#### Now we just run:

- npm run ts-node-coverage theserver. ts in terminal 1
- npm run jest thetests.tests.ts (or just npm test) in terminal 2
- CTRL+C in terminal 1 when coverage has finished running
- Open coverage/lcov-report/index.html in the web browser.

# **Express With Coverage**

```
/* eslint-disable no-unreachable */
1
 3 import express from 'express';
 4 import HTTPError from 'http-errors';
 import errorHandler from 'middleware-http-errors';
5
 const app = express();
7
 const port = 3001;
8
app.use(express.json());
10
app.get('/goerror', (req, res) => {
12
     throw HTTPError(400, 'Error, oh no!');
     res.send('Probably won\'t get this message');
});
15
app.get('/hello', (req, res) => {
17
     res.json({ msg: 'Hello there!' });
});
19
app.use(errorHandler());
21
app.listen(port, () => {
23
     console.log(`Listening on port ${port}`);
});
25
 2
 6
9
11
13
14
16
18
20
22
24
```
import request from 'sync-request'; describe('Test Apple', () => { test('If it returns a name string successfully', () => { const res = request( 'GET', 'http://localhost:3001/hello', {} ); const bodyObj =  $JSON.parse(String(res.getBody())$ ; expect(bodyObj.msg).toBe('Hello there!'); }); }); 

```
8.1 express error 2.test.ts
```
[8.1\\_express\\_error\\_2.ts](http://teaching.bitflip.com.au/code/1531/22T3/env2/src/8.1_express_error_2.ts)

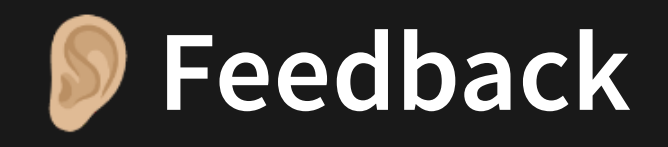

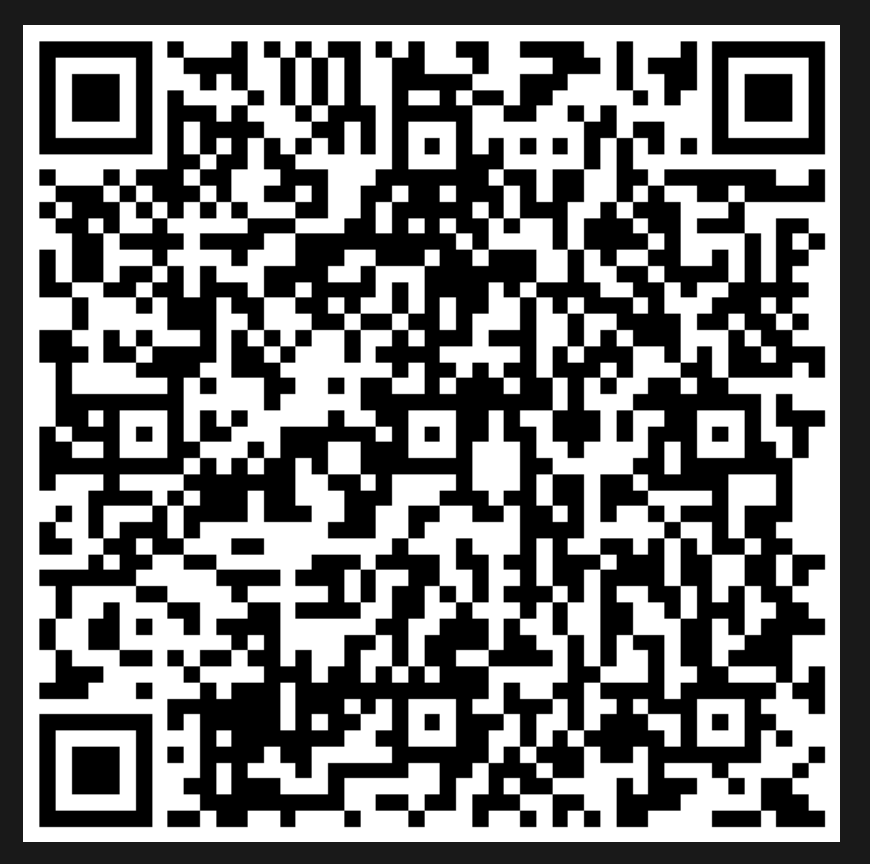

Or go to the [form](https://docs.google.com/forms/d/e/1FAIpQLSe4_-ZBqxXV05sqbGmE17plgJ7c-54U52wnodbEYSaE4ZZMcg/viewform?usp=pp_url&entry.629327800=8.1%20Project%20-%20Iteration%203) here.